## **Belegen von Lehrveranstaltungen**

- 1. Anmelden am Portal https://my.h-da.de
- 2. Vorlesungsverzeichnis aufrufen:

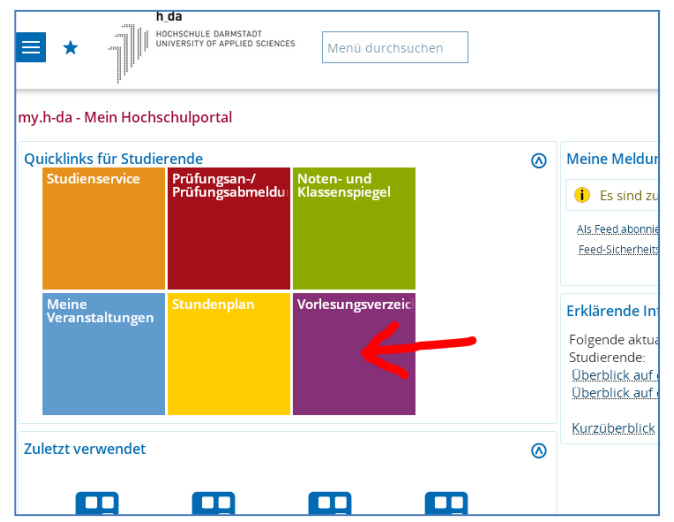

3. Zum Studiengang navigieren, im Beispiel: Fachbereich Media / Information Science (Bachelor) / 1. Semester

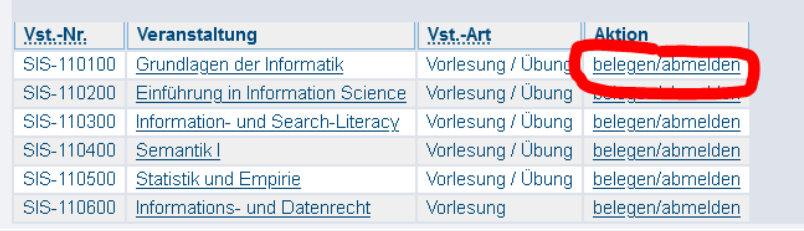

4. Jeweils über den Link "belegen/abmelden" die Veranstaltungen belegen. Im Beispiel gibt es für die Veranstaltung "Grundlagen der Informatik" 3 Gruppen. Jeder Gruppe sind ein Vorlesungsund ein Übungstermin zugeordnet. Wählen Sie eine der Gruppen, und klicken Sie auf "Platz beantragen":

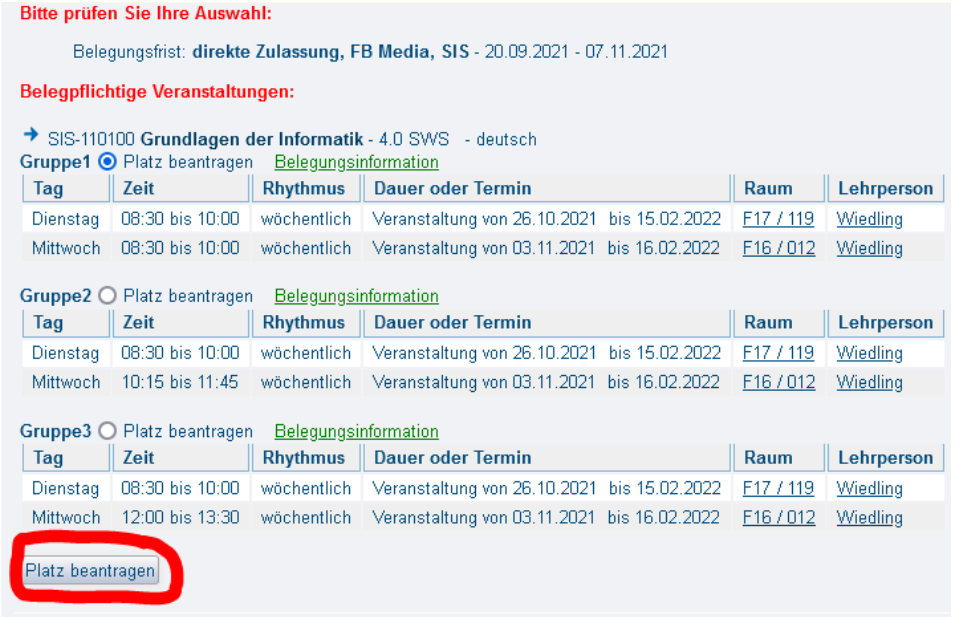

5. Sie erhalten eine Bestätigung:

my.h-da - Mein Hochschulportal

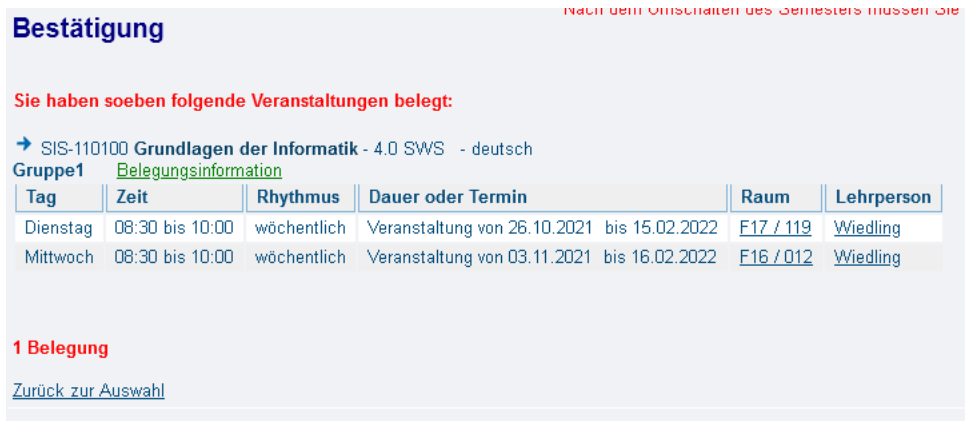

- 6. Belegen Sie auf diese Weise alle Veranstaltungen, die Sie besuchen möchten (im 1. Sem. Bachelor in der Regel alle). Sie müssen darauf achten, dass Sie keine sich überschneidenen Veranstaltungen bzw. Gruppen belegen. Ggf. können Sie sich über den gleichen Weg von einer Veranstaltung auch wieder abmelden.
- 7. Einen Wochenplan mit Ihren belegten Veranstaltungen können Sie über "Stundenplan" von der Startseite aus aufrufen:

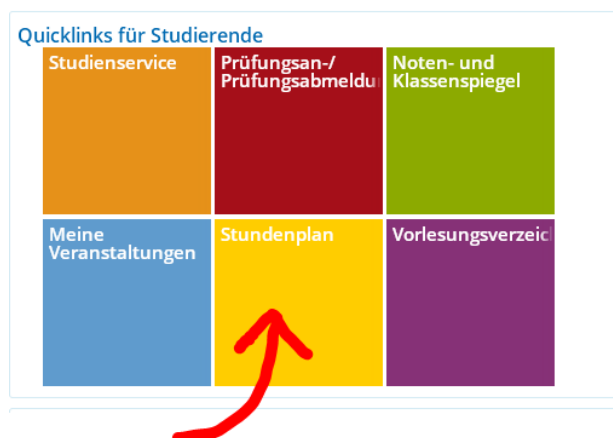

8. Stellen Sie die Ansicht auf "lang" um, um mehr Details zu sehen. Oder laden Sie ein pdf mit der Druckansicht:

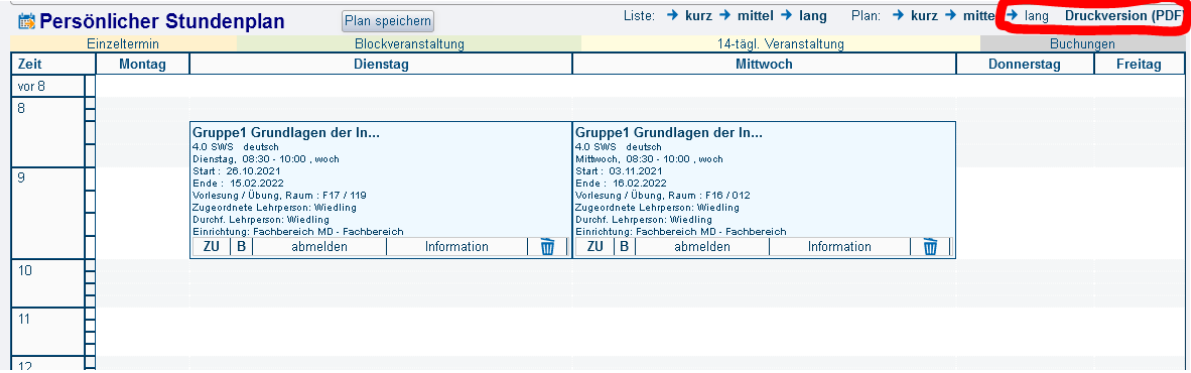